## 更改SPA525G或SPA525G2 IP電話的鈴聲

## 目標 Ī

每當IP電話收到電話呼叫時,都會播放鈴聲。電話預裝了各種各樣的鈴聲。可以更改播放的鈴 聲,並且可以為每個不同的分機分配唯一的鈴聲。

本文檔介紹如何更改SPA525G/SPA525G2 IP電話的鈴聲。

## 適用裝置 i<br>I

·SPA525G IP電話

· SPA525G2 IP電話

## 逐步程序 Ĩ.

更改IP電話上的鈴聲

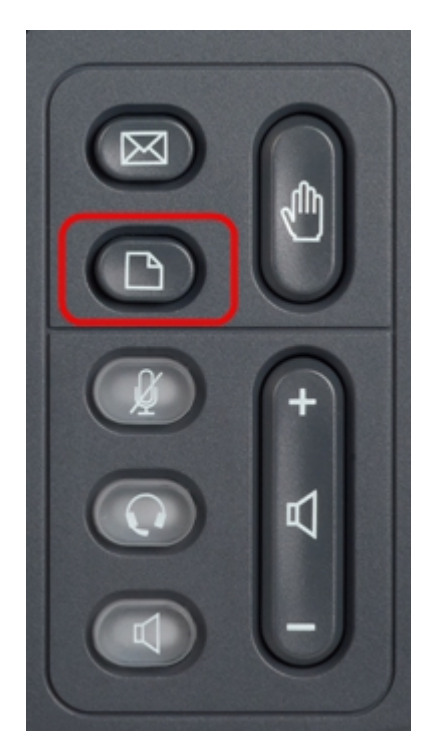

步驟1.按IP電話上的Setup按鈕以顯示Information and Settings選單。

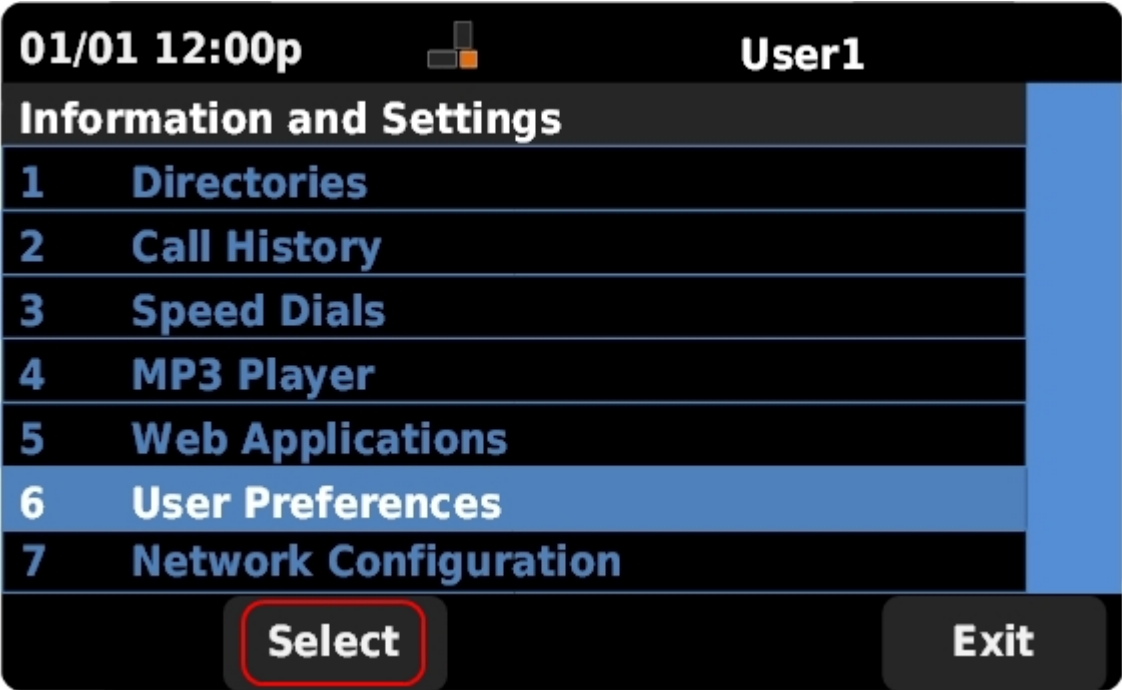

步驟2.使用導航鍵上下滾動以選擇User Preferences。按選擇以顯示User Preferences選單。

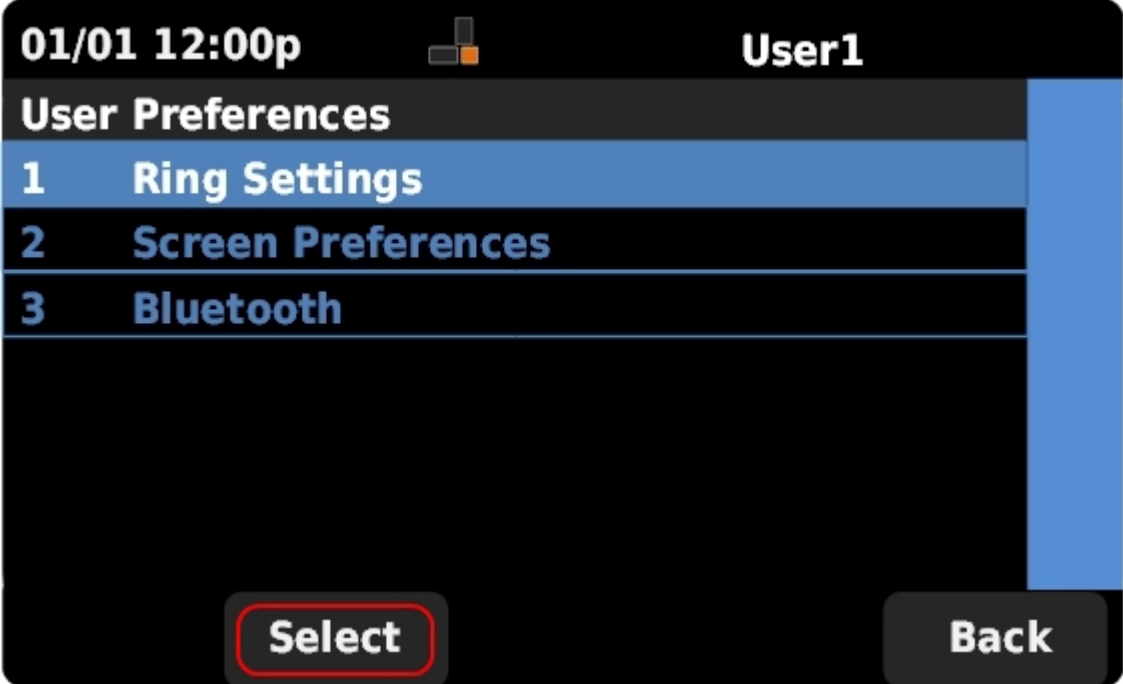

步驟3.使用導航鍵上下滾動以選擇**振鈴設定**。按**選擇**以顯示*鈴聲*選單。

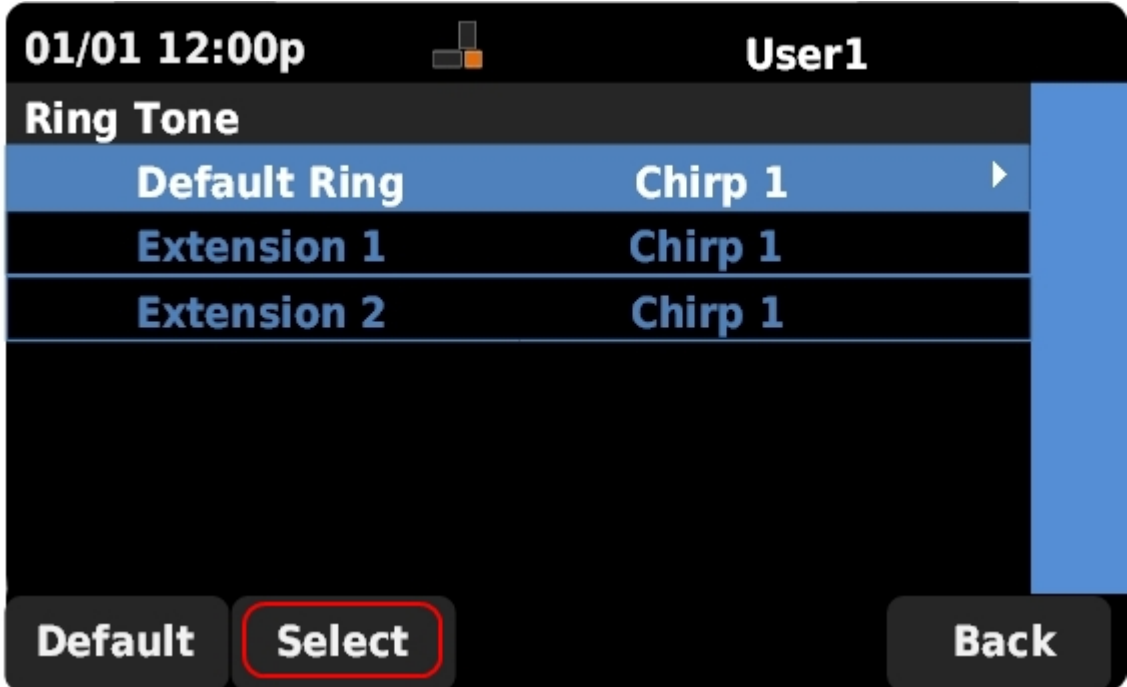

步驟4.使用導航鍵上下滾動,選擇「Default Ring(預設鈴聲)」或將鈴聲指定給特定分機。 按選擇以選擇鈴聲。

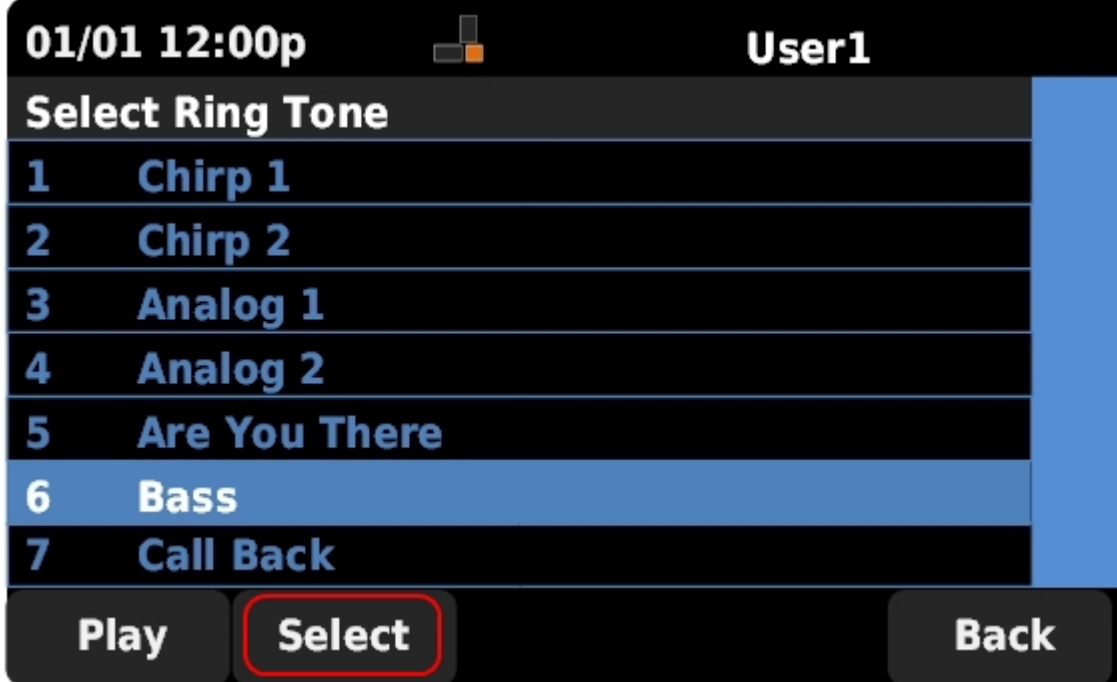

附註:更改預設鈴聲將更改未手動分配鈴聲的每個分機的鈴聲。

步驟5.使用導航鍵上下滾動以選擇鈴聲。按播放收聽選定的鈴聲。按選擇以選擇選定的鈴聲。